# **Bulk Exporting Floorplans from Space Dashboard**

**1** To bulk export floor plans you must be at building level

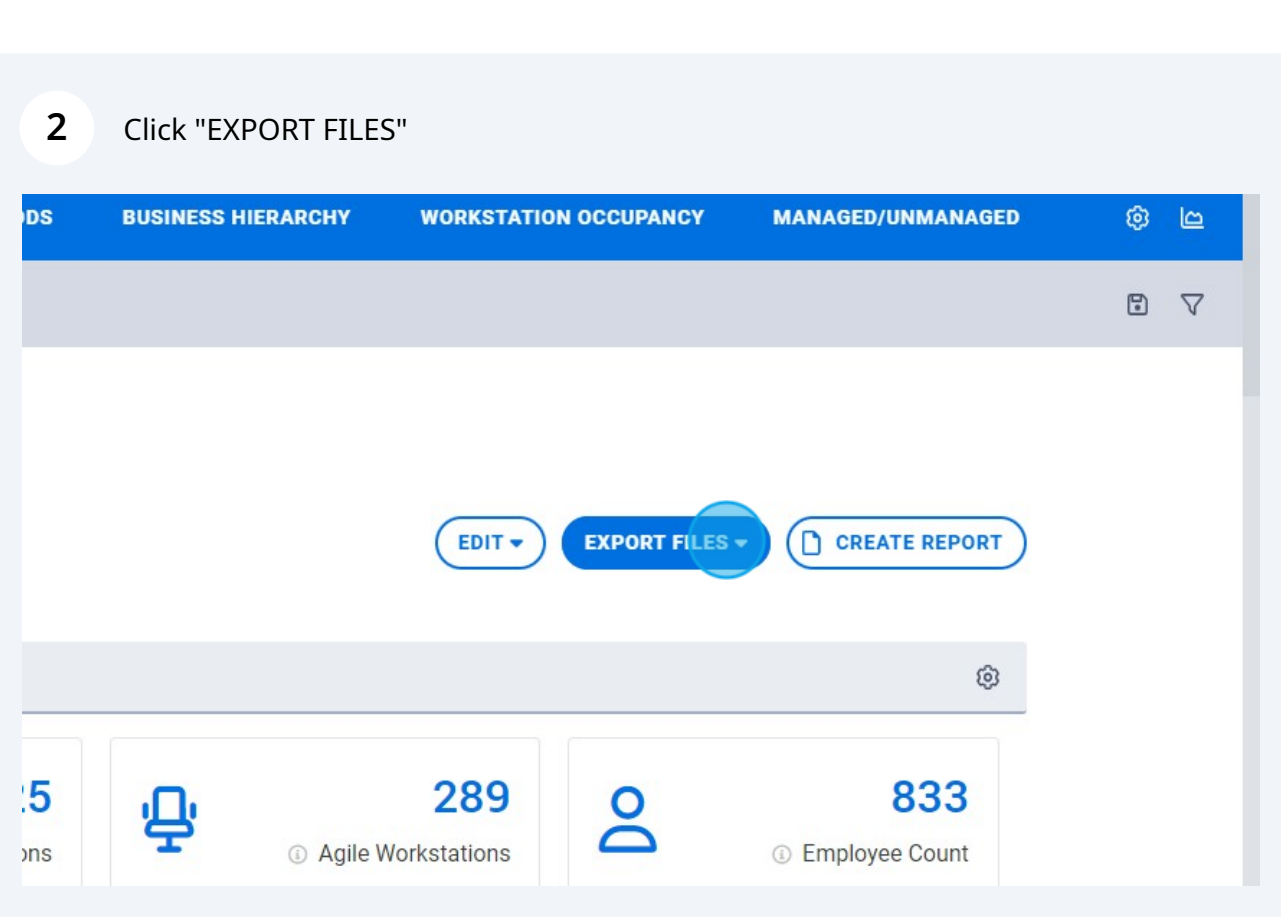

# Click "Floorplans"

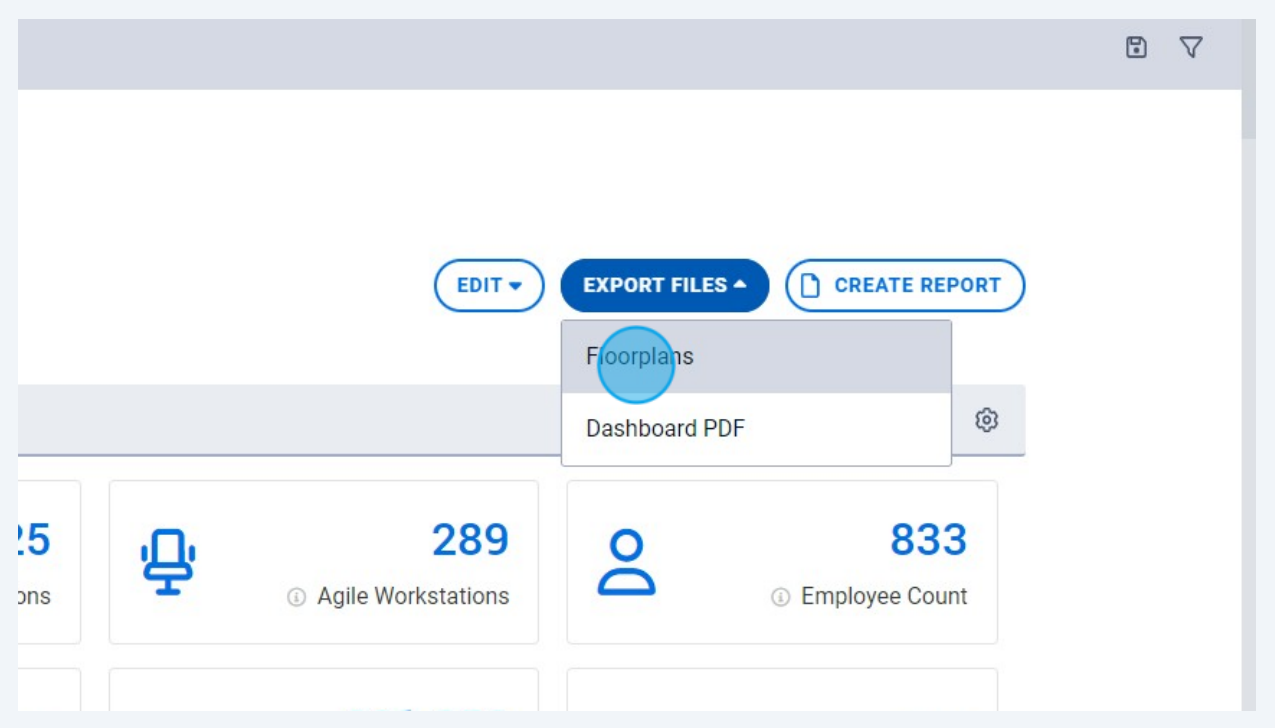

### Select the floors you wish to export

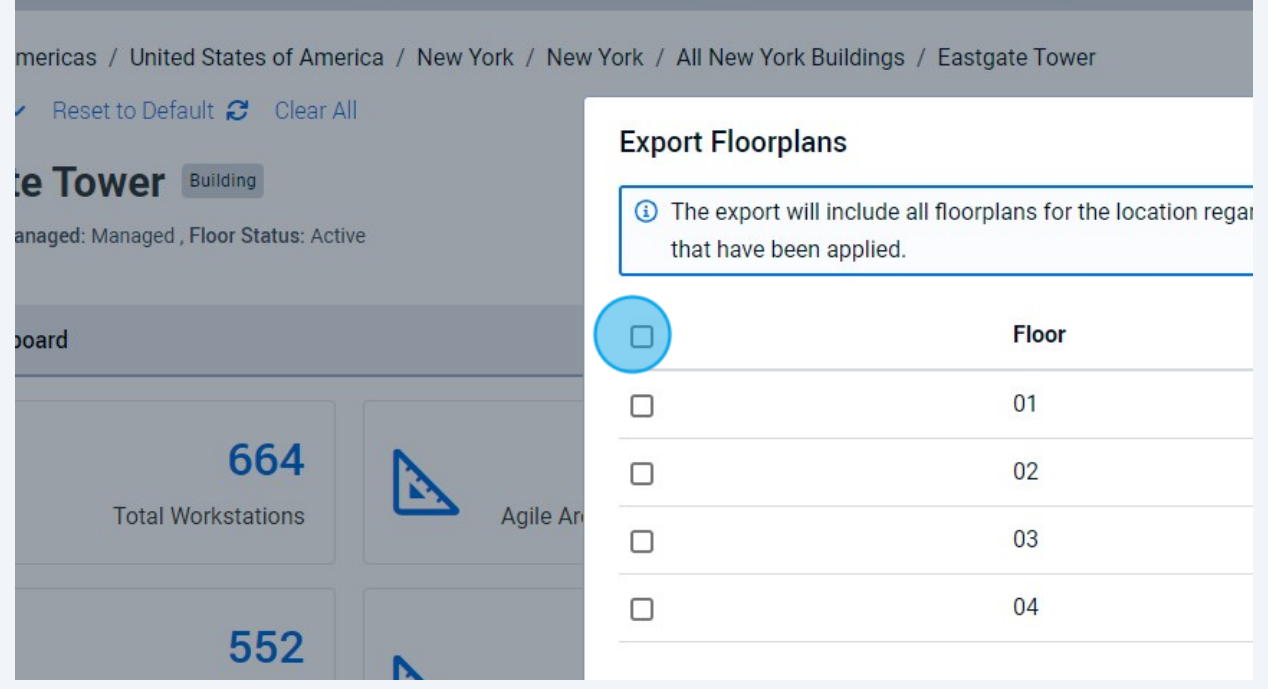

Click "NEXT"

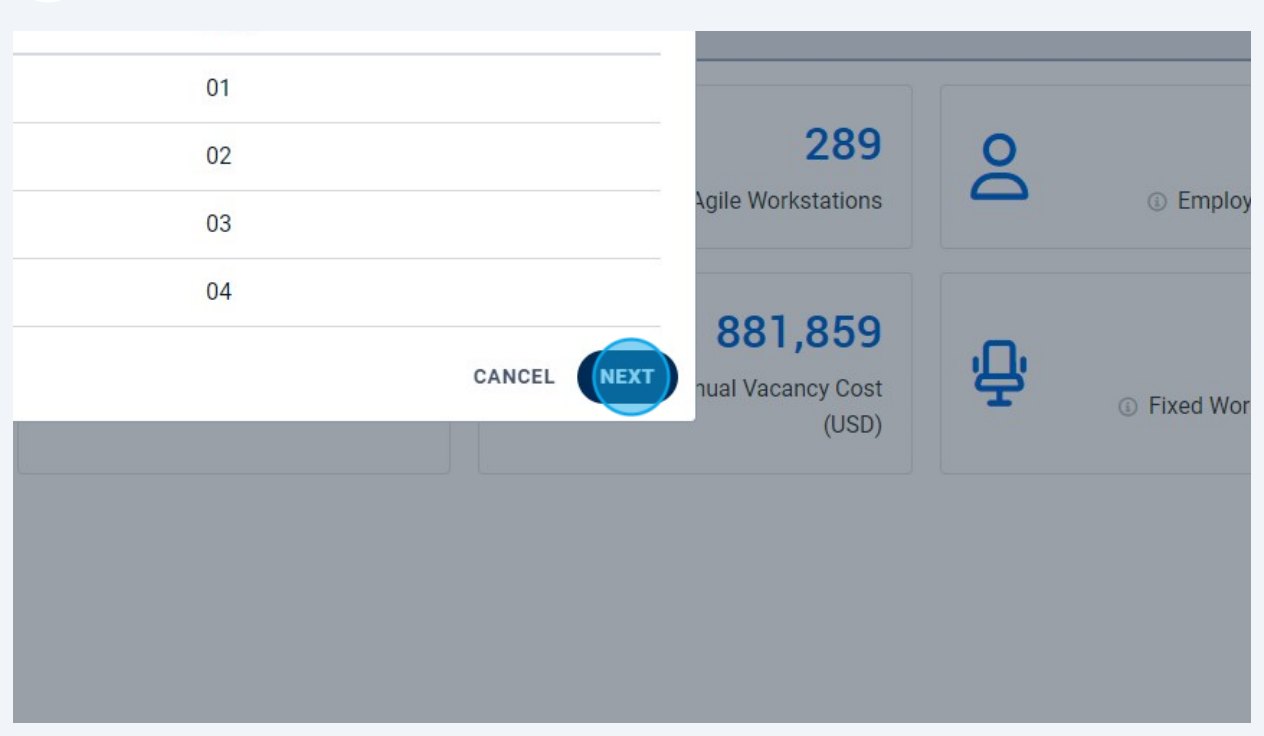

Select the format you would like the floor plans in. You can select multiple options

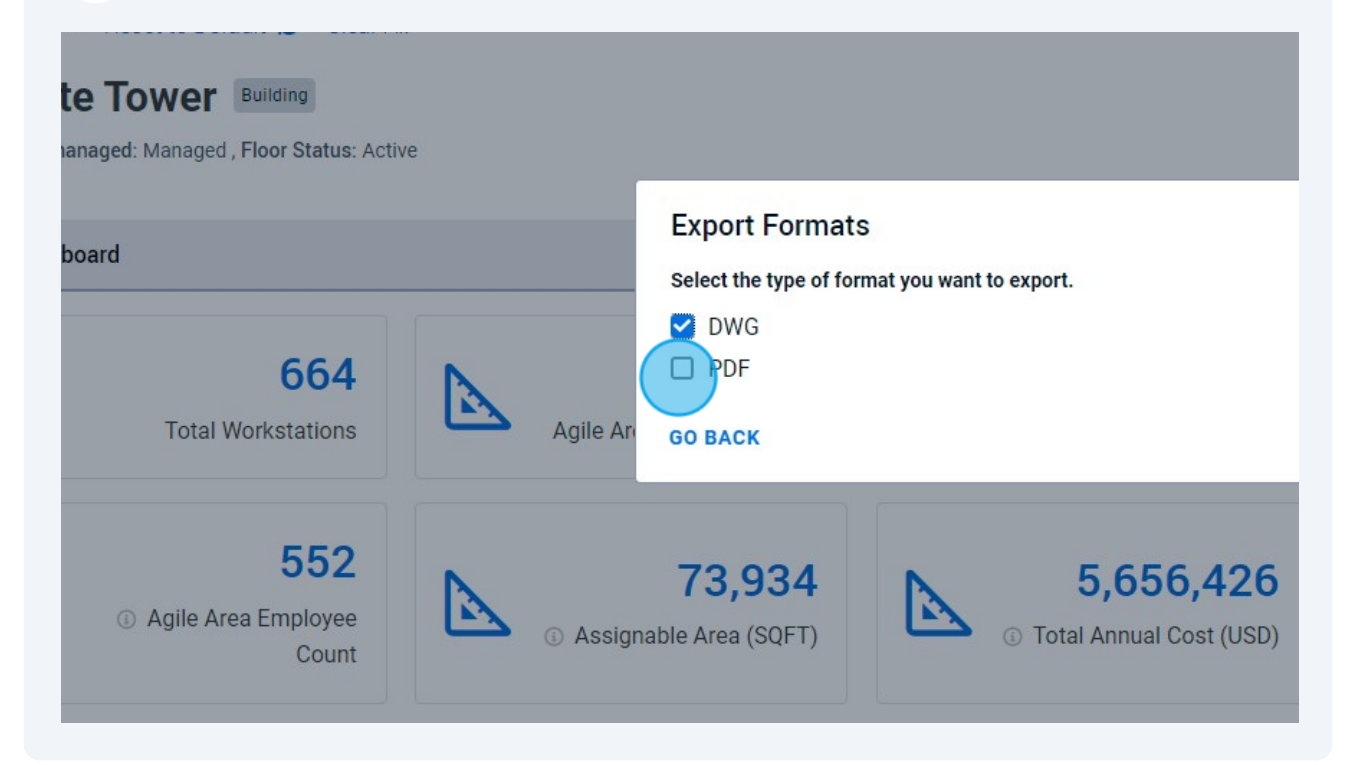

#### Click "NEXT"

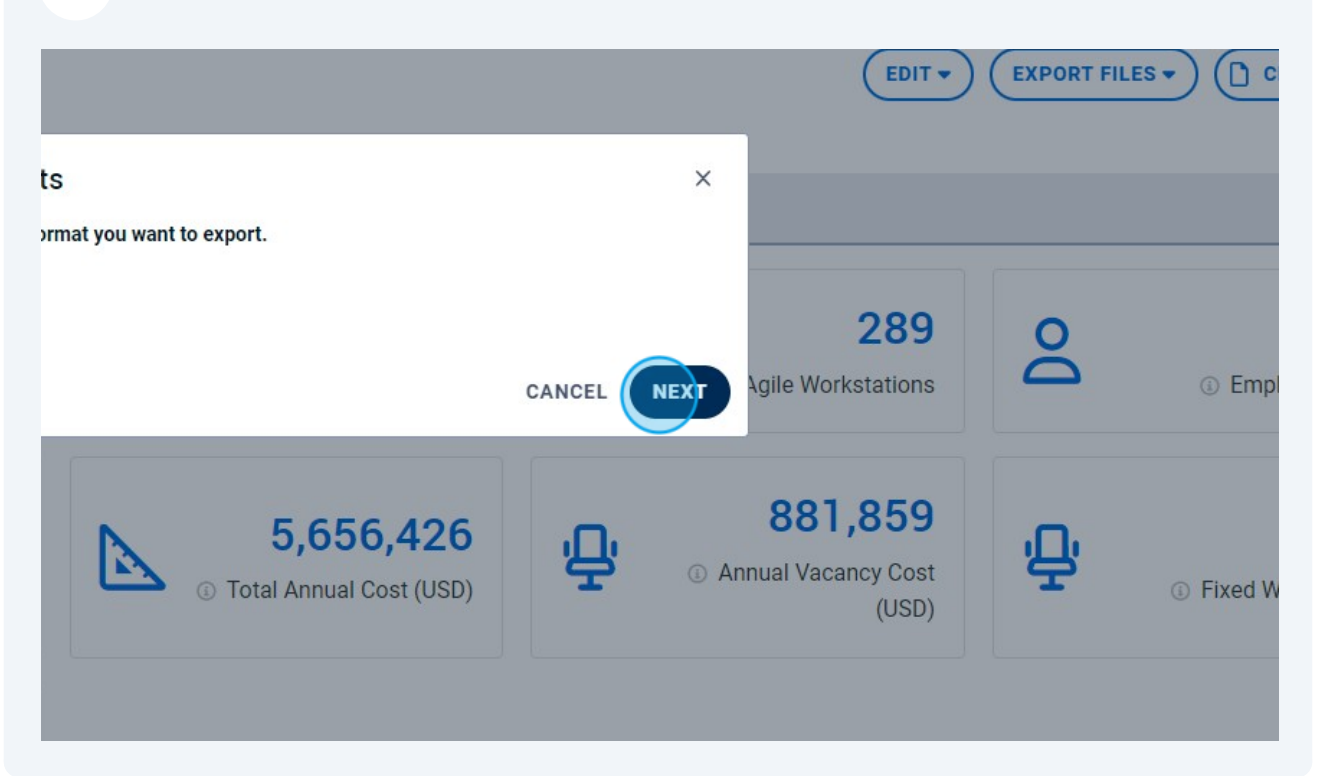

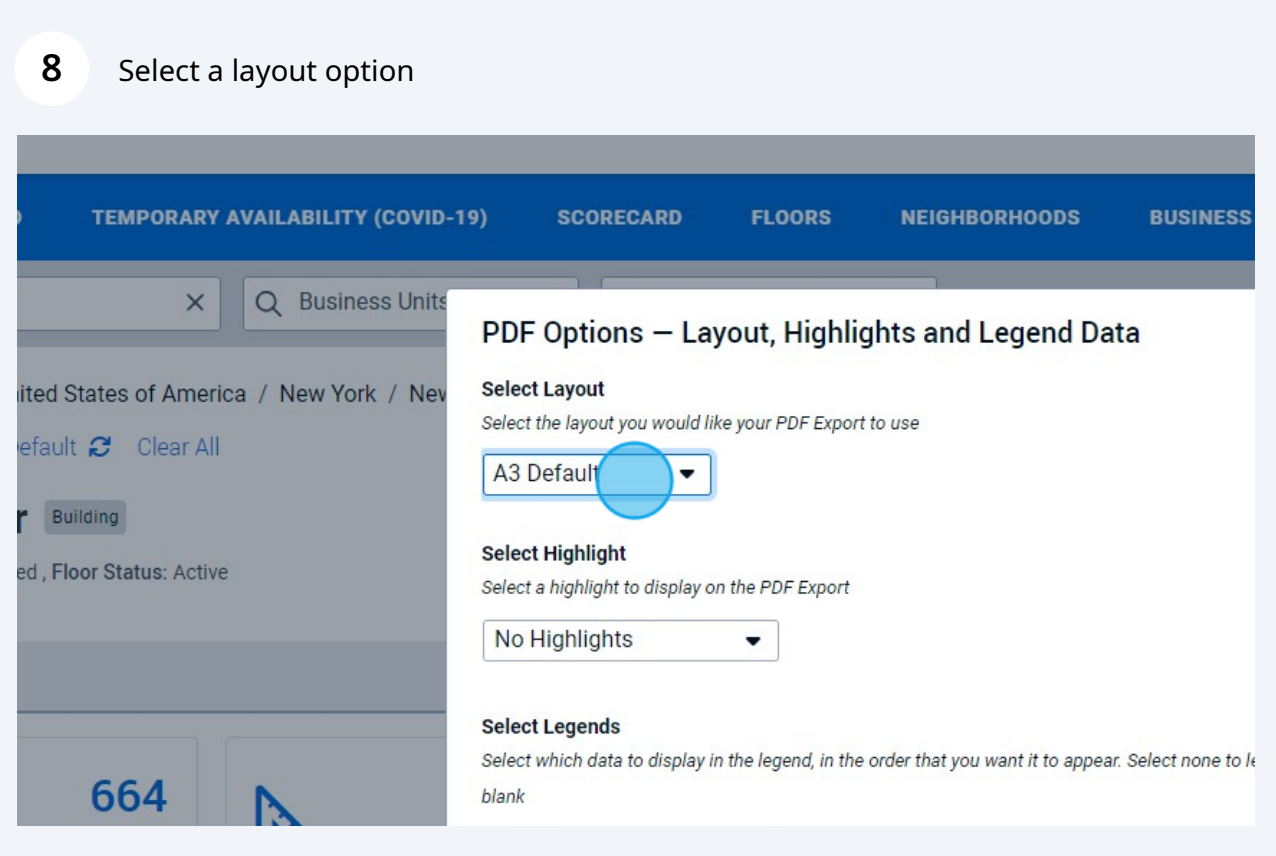

#### You can choose the floor plan to have a preset highlight

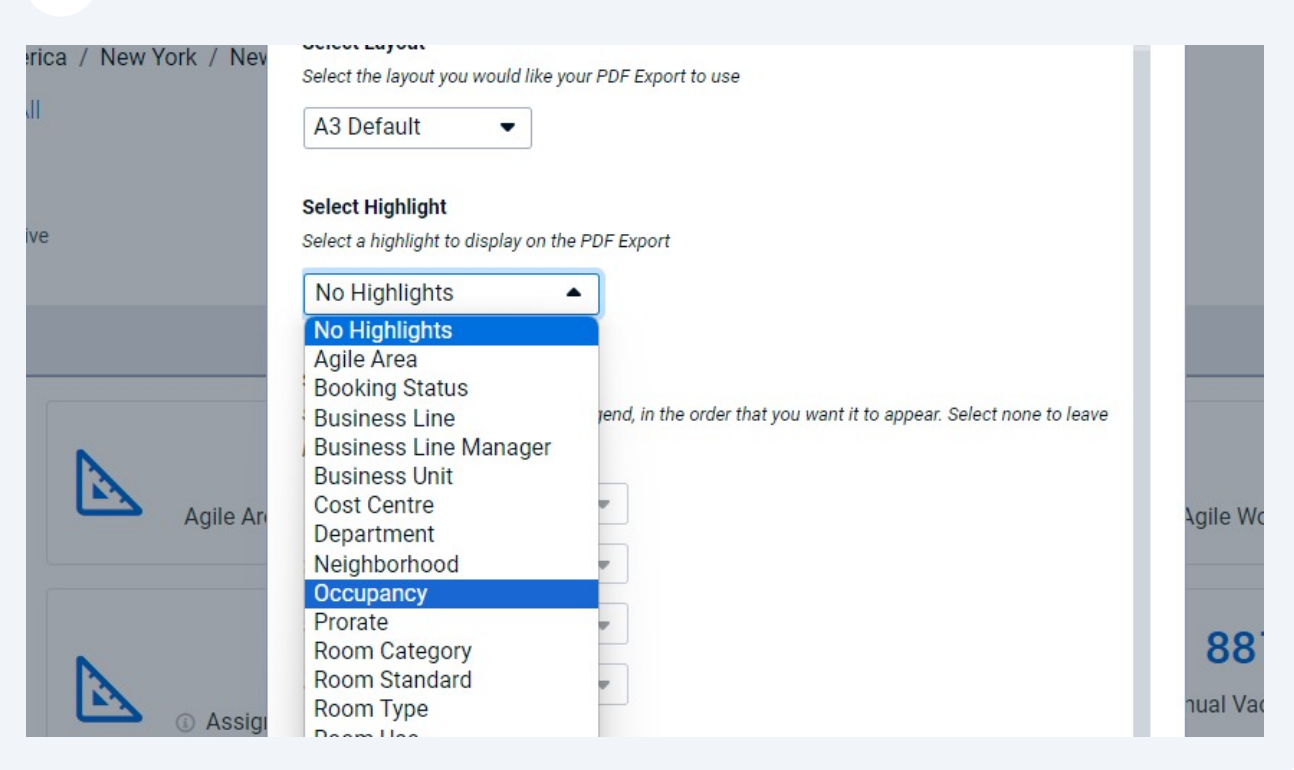

#### You can select data to populate the floor plan legend

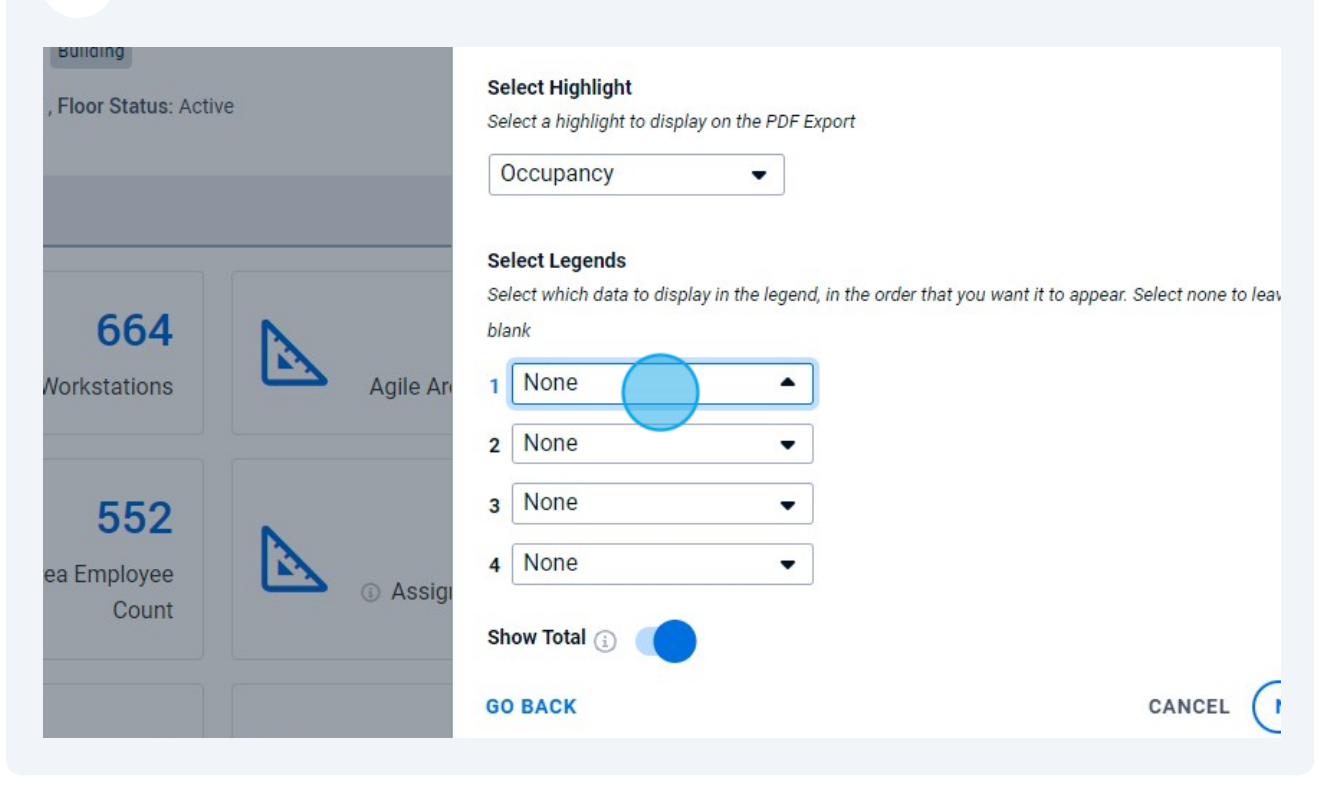

### Click "NEXT"

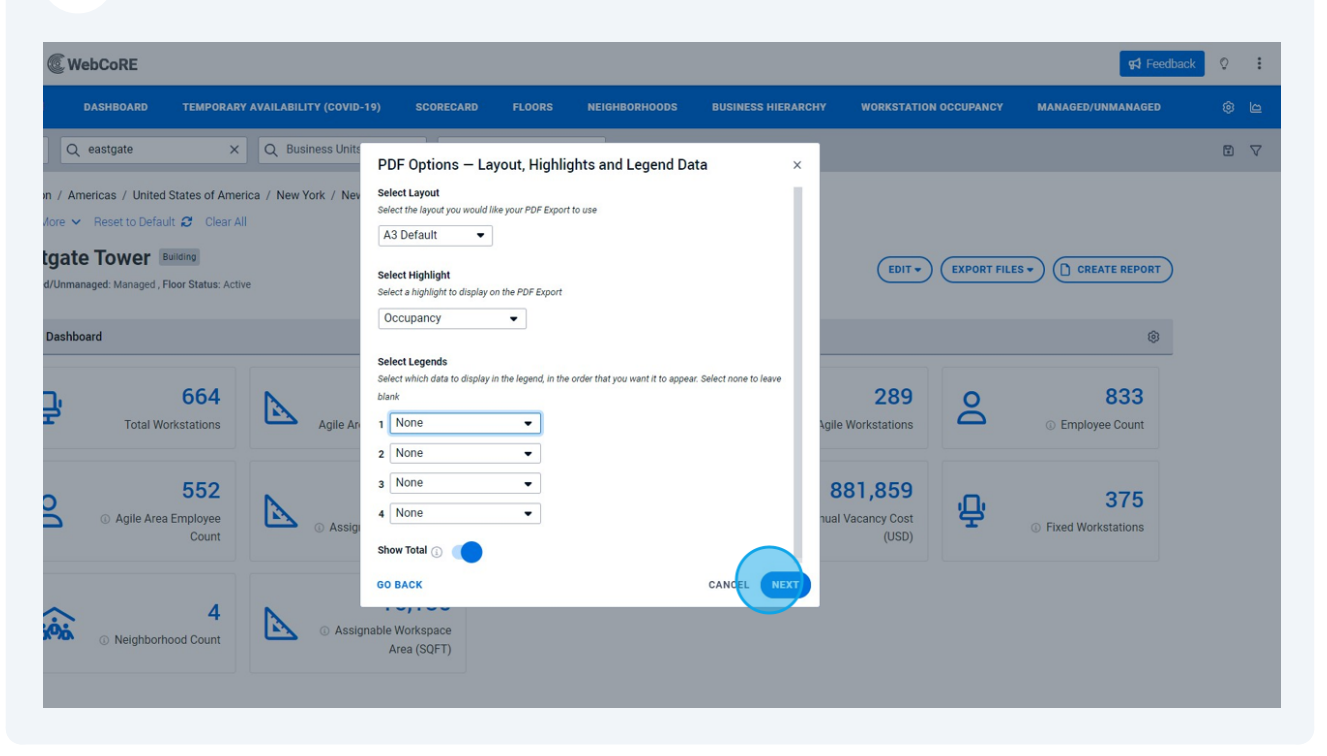

#### Name your files and click "EXPORT"

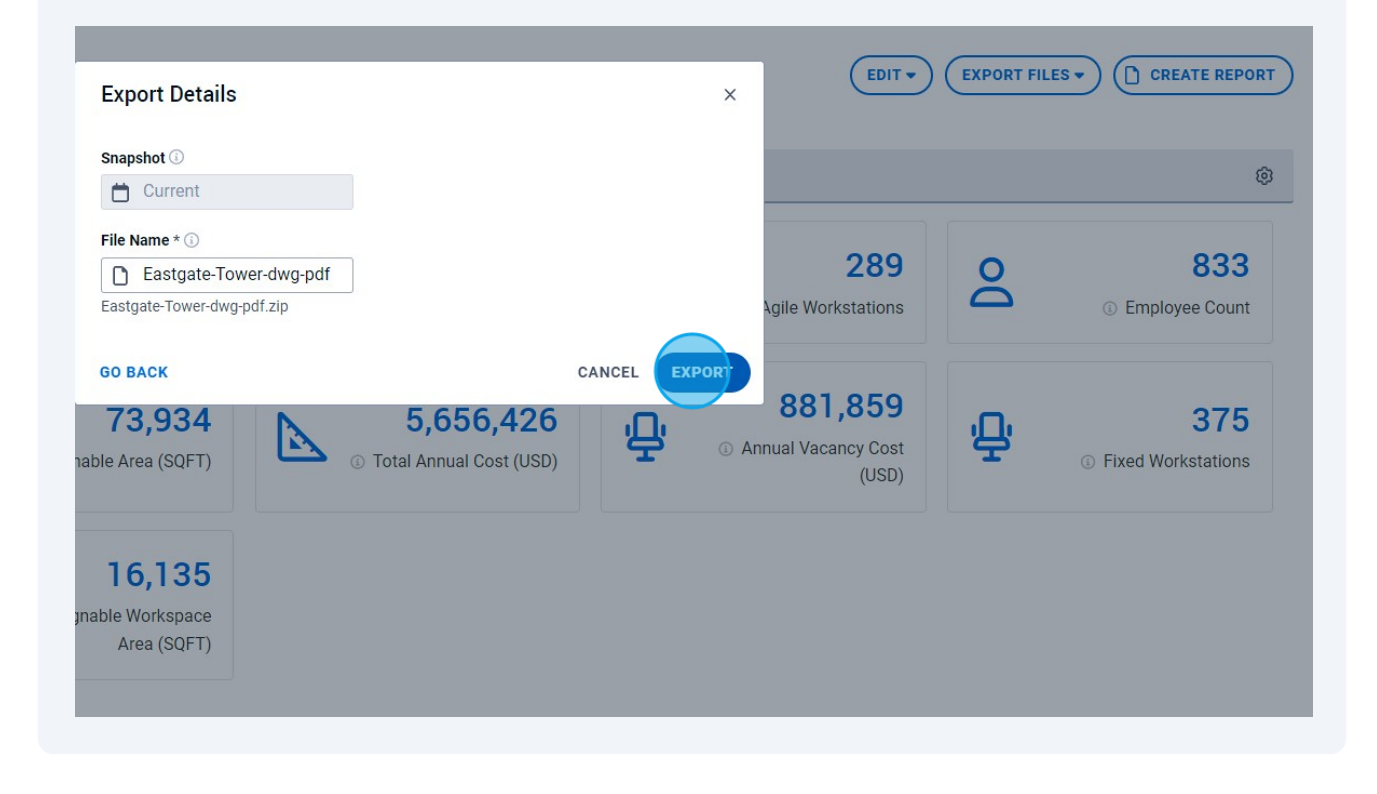

## **13** You will receive an email where you can download your floor plans